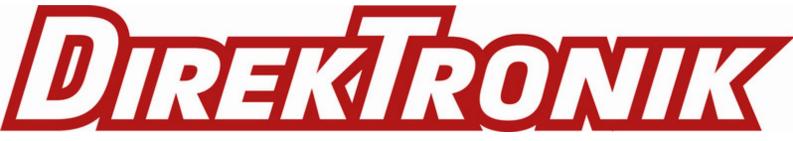

# LT-22222-L LoRa IO Controller User Manual

last modified by Xiaoling on 2023/01/29 11:26

# **Table of Contents**

| 1.Introduction                                                        |    |
|-----------------------------------------------------------------------|----|
| 1.1 What is LT Series I/O Controller                                  |    |
| 1.2 Specifications                                                    |    |
| 1.3 Features                                                          |    |
| 1.4 Applications                                                      | 6  |
| 1.5 Hardware Variants                                                 | 7  |
| 2. Power ON Device                                                    | 7  |
| 3. Operation Mode                                                     | 7  |
| 3.1 How it works?                                                     |    |
| 3.2 Example to join LoRaWAN network                                   | 8  |
| 3.3 Uplink Payload                                                    |    |
| 3.3.1 AT+MOD=1, 2ACI+2AVI                                             |    |
| 3.3.2 AT+MOD=2, (Double DI Counting)                                  | 11 |
| 3.3.3 AT+MOD=3, Single DI Counting + 2 x ACI                          | 12 |
| 3.3.4 AT+MOD=4, Single DI Counting + 1 x Voltage Counting             | 13 |
| 3.3.5 AT+MOD=5, Single DI Counting + 2 x AVI + 1 x ACI                | 14 |
| 3.3.6 AT+ADDMOD=6. (Trigger Mode, Optional)                           | 14 |
| 3.3.7 Payload Decoder                                                 |    |
| 3.4 Configure LT via AT or Downlink                                   |    |
| 3.4.1 Common Commands                                                 | 16 |
| 3.4.2 Sensor related commands                                         |    |
| 3.5 Integrate with Mydevice                                           |    |
| 3.6 Interface Detail                                                  | 30 |
| 3.6.1 Digital Input Port: DI1/DI2 /DI3 ( For LT-33222-L, low active ) | 30 |
| 3.6.2 Digital Input Port: DI1/DI2 ( For LT-22222-L)                   | 31 |
| 3.6.3 Digital Output Port: DO1/DO2 /DO3                               |    |
| 3.6.4 Analog Input Interface                                          |    |
| 3.6.5 Relay Output                                                    |    |
| 3.7 LEDs Indicators                                                   | 34 |
| 4. Use AT Command                                                     |    |
| 4.1 Access AT Command                                                 |    |
| 4.2 Common AT Command Sequence                                        | 37 |
| 4.2.1 Multi-channel ABP mode (Use with SX1301/LG308)                  | 37 |
| 4.2.2 Single-channel ABP mode (Use with LG01/LG02)                    |    |
| 4.2.3 Change to Class A                                               |    |
| 5. FAQ                                                                |    |
| 5.1 How to upgrade the image?                                         |    |
| 5.4 Can I see counting event in Serial?                               |    |
| 7. Order Info                                                         |    |
| 8. Packing Info                                                       |    |
| 9. Support                                                            | 46 |
| 10. Reference                                                         | 46 |

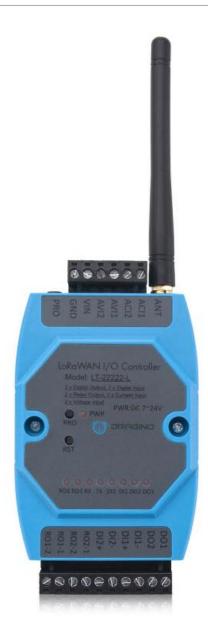

## **Table of Contents:**

- 1.Introduction
  - 1.1 What is LT Series I/O Controller
  - 1.2 Specifications
  - 1.3 Features
  - 1.4 Applications
  - 1.5 Hardware Variants
- 2. Power ON Device

- · 3. Operation Mode
  - 3.1 How it works?
  - 3.2 Example to join LoRaWAN network
  - · 3.3 Uplink Payload
    - 3.3.1 AT+MOD=1, 2ACI+2AVI
    - 3.3.2 AT+MOD=2, (Double DI Counting)
    - 3.3.3 AT+MOD=3, Single DI Counting + 2 x ACI
    - 3.3.4 AT+MOD=4, Single DI Counting + 1 x Voltage Counting
    - 3.3.5 AT+MOD=5, Single DI Counting + 2 x AVI + 1 x ACI
    - 3.3.6 AT+ADDMOD=6. (Trigger Mode, Optional)
    - 3.3.7 Payload Decoder
  - · 3.4 Configure LT via AT or Downlink
    - 3.4.1 Common Commands
    - 3.4.2 Sensor related commands
      - 3.4.2.1 Set Transmit Interval
      - 3.4.2.2 Set Work Mode (AT+MOD)
      - 3.4.2.3 Poll an uplink
      - 3.4.2.4 Enable Trigger Mode
      - 3.4.2.5 Poll trigger settings
      - 3.4.2.6 Enable / Disable DI1/DI2/DI3 as trigger
      - 3.4.2.7 Trigger1 Set DI1 or DI3 as trigger
      - 3.4.2.8 Trigger2 Set DI2 as trigger
      - 3.4.2.9 Trigger Set AC (current) as trigger
      - 3.4.2.10 Trigger Set AV (voltage) as trigger
      - 3.4.2.11 Trigger Set minimum interval
      - 3.4.2.12 DO -- Control Digital Output DO1/DO2/DO3
      - 3.4.2.13 DO -- Control Digital Output DO1/DO2/DO3 with time control
      - 3.4.2. 14 Relay -- Control Relay Output RO1/RO2
      - 3.4.2.15 Relay -- Control Relay Output RO1/RO2 with time control
      - 3.4.2.16 Counting -- Voltage threshold counting
      - 3.4.2.17 Counting -- Pre-configure the Count Number
      - 3.4.2.18 Counting -- Clear Counting
      - 3.4.2.19 Counting -- Change counting mode save time
      - · 3.4.2.20 Reset save RO DO state
      - 3.4.2.21 Encrypted payload
      - 3.4.2.22 Get sensor value
      - 3.4.2.23 Resets the downlink packet count
      - 3.4.2.24 When the limit bytes are exceeded, upload in batches
      - 3.4.2.25 Copy downlink to uplink
      - 3.4.2.26 Query version number and frequency band > TDC
  - 3.5 Integrate with Mydevice
  - 3.6 Interface Detail
    - 3.6.1 Digital Input Port: DI1/DI2 /DI3 (For LT-33222-L, low active)
    - 3.6.2 Digital Input Port: DI1/DI2 (For LT-22222-L)
    - 3.6.3 Digital Output Port: DO1/DO2 /DO3
    - 3.6.4 Analog Input Interface
    - 3.6.5 Relay Output
  - 3.7 LEDs Indicators
- 4. Use AT Command
  - 4.1 Access AT Command
  - 4.2 Common AT Command Sequence
    - 4.2.1 Multi-channel ABP mode (Use with SX1301/LG308)
    - 4.2.2 Single-channel ABP mode (Use with LG01/LG02)
    - 4.2.3 Change to Class A
- 5. FAQ
  - 5.1 How to upgrade the image?
  - 5.2 How to change the LoRa Frequency Bands/Region?
  - 5.3 How to set up LT to work with Single Channel Gateway such as LG01/LG02?
  - 5.4 Can I see counting event in Serial?
  - 5.5 Can i use point to point communication for LT-22222-L?

- 5.6 Why does the relay output become the default and open relay after the lt22222 is powered off?
- 5.7 Can i set up LT-22222-L as a NC(Normal Close) Relay?
- 5.8 Can LT22222-L save RO state?
- 6. Trouble Shooting
  - 6.1 Downlink doesn't work, how to solve it?
  - 6.2 Have trouble to upload image.
  - 6.3 Why I can't join TTN in US915 /AU915 bands?
- 7. Order Info
- · 8. Packing Info
- 9. Support
- 10. Reference

# 1.Introduction

## 1.1 What is LT Series I/O Controller

The Dragino LT series I/O Modules are Long Range LoRaWAN I/O Controller. It contains different I/O Interfaces such as: analog current Input, analog voltage input, relay output, digital input and digital output etc. The LT I/O Modules are designed to simplify the installation of I/O monitoring.

The LT I/O Controllers allows the user to send data and reach extremely long ranges. It provides ultra-long range spread spectrum communication and high interference immunity whilst minimizing current consumption. It targets professional wireless sensor network applications such as irrigation systems, smart metering, smart cities, smartphone detection, building automation, and so on.

The LT I/O Controllers is aiming to provide an easy and low cost installation by using LoRa wireless technology.

The use environment includes:

- 1) If user's area has LoRaWAN service coverage, they can just install the I/O controller and configure it to connect the LoRaWAN provider via wireless.
- 2) User can set up a LoRaWAN gateway locally and configure the controller to connect to the gateway via wireless.

## LoRa I/O Controller Network Structure

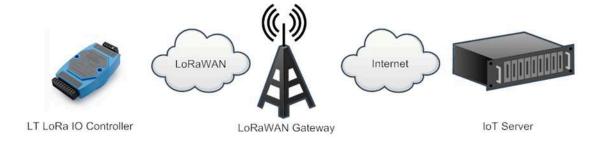

# 1.2 Specifications

## **Hardware System:**

- STM32L072xxxx MCU
- SX1276/78 Wireless Chip

- · Power Consumption:
  - Idle: 4mA@12v
  - 20dB Transmit: 34mA@12v

#### Interface for Model: LT22222-L:

- 2 x Digital dual direction Input (Detect High/Low signal, Max: 50v, or 220v with optional external resistor)
- 2 x Digital Output (NPN output. Max pull up voltage 36V,450mA)
- 2 x Relay Output (5A@250VAC / 30VDC)
- 2 x 0~20mA Analog Input (res:0.01mA)
- 2 x 0~30V Analog Input (res:0.01v)
- Power Input 7~ 24V DC.

## LoRa Spec:

- · Frequency Range:
  - Band 1 (HF): 862 ~ 1020 Mhz
  - Band 2 (LF): 410 ~ 528 Mhz
- 168 dB maximum link budget.
- +20 dBm 100 mW constant RF output vs.
- +14 dBm high efficiency PA.
- Programmable bit rate up to 300 kbps.
- · High sensitivity: down to -148 dBm.
- Bullet-proof front end: IIP3 = -12.5 dBm.
- · Excellent blocking immunity.
- Low RX current of 10.3 mA. 200 nA register retention.
- Fully integrated synthesizer with a resolution of 61 Hz.
- FSK, GFSK, MSK, GMSK, LoRaTM and OOK modulation.
- · Built-in bit synchronizer for clock recovery.
- Preamble detection.
- 127 dB Dynamic Range RSSI.
- Automatic RF Sense and CAD with ultra-fast AFC.
- · Packet engine up to 256 bytes with CRC.

## 1.3 Features

- · LoRaWAN Class A & Class C protocol
- · Optional Customized LoRa Protocol
- Frequency Bands: CN470/EU433/KR920/US915/EU868/AS923/AU915/RU864/IN865/MA869
- · AT Commands to change parameters
- · Remote configure parameters via LoRa Downlink
- · Firmware upgradable via program port
- Counting

# 1.4 Applications

- · Smart Buildings & Home Automation
- · Logistics and Supply Chain Management
- · Smart Metering
- · Smart Agriculture
- Smart Cities
- Smart Factory

## 1.5 Hardware Variants

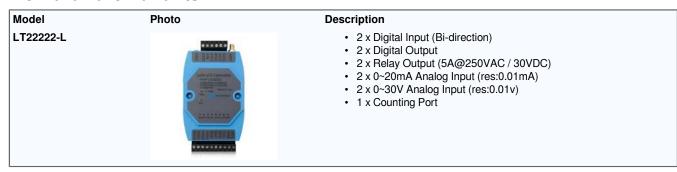

# 2. Power ON Device

The LT controller can be powered by  $7 \sim 24V$  DC power source. Connect VIN to Power Input V+ and GND to power input V- to power the LT controller.

PWR will on when device is properly powered.

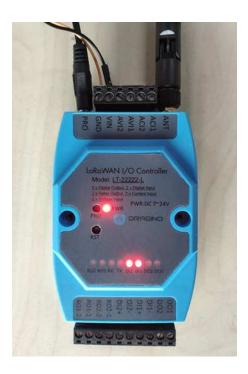

# 3. Operation Mode

## 3.1 How it works?

The LT is configured as LoRaWAN OTAA Class C mode by default. It has OTAA keys to join network. To connect a local LoRaWAN network, user just need to input the OTAA keys in the network server and power on the LT. It will auto join the network via OTAA. For LT-22222-L, the LED will show the Join status: After power on **TX LED** will fast blink 5 times, LT-22222-L will enter working mode and start to JOIN LoRaWAN network. **TX LED** will be on for 5 seconds after joined in network. When there is message from server, the RX LED will be on for 1 second.

In case user can't set the OTAA keys in the network server and has to use the existing keys from server. User can use AT Command to set the keys in the devices.

# 3.2 Example to join LoRaWAN network

This chapter shows an example for how to join the TTN LoRaWAN Network. Below is the network structure, we use our LG308 as LoRaWAN gateway here.

## LT22222-L in TTN network

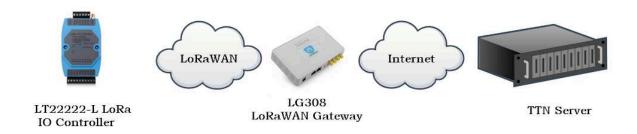

The LG308 is already set to connect to <a href="https://example.com/TTN network">TTN network</a>. So what we need to do now is only configure register this device to TTN:

**Step 1**: Create a device in TTN with the OTAA keys from LT IO controller.

Each LT is shipped with a sticker with the default device EUI as below:

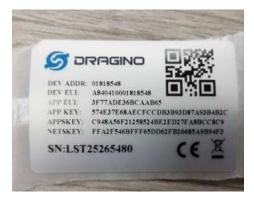

Input these keys in the LoRaWAN Server portal. Below is TTN screen shot:

Add APP EUI in the application.

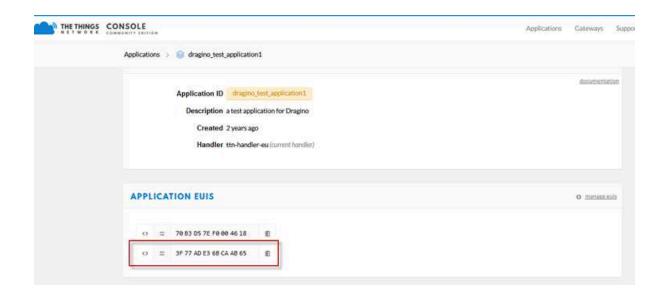

## Add APP KEY and DEV EUI

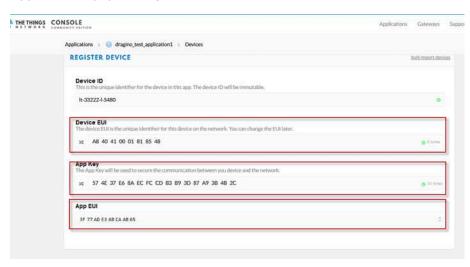

**Step 2**: Power on LT and it will auto join to the TTN network. After join success, it will start to upload message to TTN and user can see in the panel.

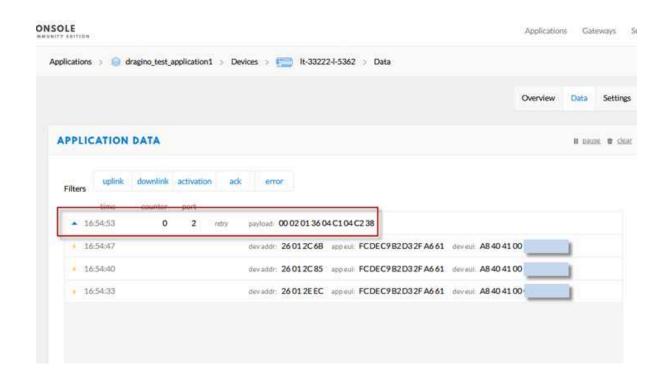

# 3.3 Uplink Payload

There are five working modes + one interrupt mode on LT for different type application:

- MOD1: (default setting): 2 x ACI + 2AVI + DI + DO + RO
- MOD2: Double DI Counting + DO + RO
- MOD3: Single DI Counting + 2 x ACI + DO + RO
- MOD4: Single DI Counting + 1 x Voltage Counting + DO + RO
- MOD5: Single DI Counting + 2 x AVI + 1 x ACI + DO + RO
- ADDMOD6: Trigger Mode, Optional, used together with MOD1 ~ MOD5

## 3.3.1 AT+MOD=1, 2ACI+2AVI

The uplink payload includes totally 9 bytes. Uplink packets use FPORT=2 and every 10 minutes send one uplink by default.

| Size(bytes) | 2            | 2            | 2            | 2            | 1       | 1       | 1   |
|-------------|--------------|--------------|--------------|--------------|---------|---------|-----|
| Value       | AVI1 voltage | AVI2 voltage | ACI1 Current | ACI2 Current | DIDORO* | Reserve | MOD |

DIDORO is a combination for RO1, RO2, DI3, DI2, DI1, DO3, DO2 and DO1. Totally 1 bytes as below

| bit7 | bit6 | bit5 | bit4 | bit3 | bit2 | bit1 | bit0 |
|------|------|------|------|------|------|------|------|
| RO1  | RO2  | DI3  | DI2  | DI1  | DO3  | DO2  | DO1  |

- RO is for relay. ROx=1:close, ROx=0 always open.
- DI is for digital input. DIx=1: high or float, DIx=0: low.
- DO is for reverse digital output. DOx=1: output low, DOx=0: high or float.

#### Note: DI3 and DO3 bit are not valid for LT-22222-L

For example if payload is: 04 AB 04 AC 13 10 13 00 AA FF 01

## The value for the interface is:

**AVI1 channel voltage is** 0x04AB/1000=1195 (DEC) /1000=1.195V

AVI2 channel voltage is 0x04AC/1000=1.196V

ACI1 channel current is 0x1310/1000=4.880mA

ACI2 channel current is 0x1300/1000=4.864mA

The last byte 0xAA= 10101010(B) means

- [1] RO1 relay channel is close and the RO1 LED is ON.
- [0] RO2 relay channel is open and RO2 LED is OFF;

#### LT22222-L:

- [1] DI2 channel is high input and DI2 LED is ON;
- [0] DI1 channel is low input;
- [0] DO3 channel output state
  - DO3 is float in case no load between DO3 and V+.;
  - DO3 is high in case there is load between DO3 and V+.
  - DO3 LED is off in both case
- [1] DO2 channel output is low and DO2 LED is ON.
- [0] DO1 channel output state
  - DO1 is float in case no load between DO1 and  $V_{+}$ .;
  - DO1 is high in case there is load between DO1 and V+.
  - · DO1 LED is off in both case

## 3.3.2 AT+MOD=2, (Double DI Counting)

For LT-22222-L: this mode the DI1 and DI2 are used as counting pins.

Total: 11 bytes payload

| Size(bytes) | 4      | 4      | 1       | 1       | 1   |
|-------------|--------|--------|---------|---------|-----|
| Value       | COUNT1 | COUNT2 | DIDORO* | Reserve | MOD |

DIDORO is a combination for RO1, RO2, DO3, DO2 and DO1. Totally 1bytes as below

| bit7 | bit6 | bit5  | bit4    | bit3    | bit2 | bit1 | bit0 |
|------|------|-------|---------|---------|------|------|------|
| RO1  | RO2  | FIRST | Reserve | Reserve | DO3  | DO2  | DO1  |

- RO is for relay. ROx=1:close, R0x=0 always open.
- FIRST: Indicate this is the first packet after join network.
- DO is for reverse digital output. DOx=1: output low, DOx=0: high or float.

Note: DO3 bit is not valid for LT-22222-L.

To use counting mode, please run:

AT+MOD=2

ATZ

**AT Commands for counting:** 

## For LT22222-L:

AT+TRIG1=0,100 (set DI1 port to trigger on low level, valid signal is 100ms)

AT+TRIG1=1,100 (set DI1 port to trigger on high level, valid signal is 100ms)

AT+TRIG2=0,100 (set DI2 port to trigger on low level, valid signal is 100ms)

AT+TRIG2=1,100 (set DI2 port to trigger on high level, valid signal is 100ms)

AT+SETCNT=1,60 (Set COUNT1 value to 60)

AT+SETCNT=2,60 (Set COUNT2 value to 60)

## 3.3.3 AT+MOD=3, Single DI Counting + 2 x ACI

LT22222-L: This mode the DI1 is used as a counting pin.

| Size(bytes) | 4      | 2            | 2            | 1       | 1       | 1   |
|-------------|--------|--------------|--------------|---------|---------|-----|
| Value       | COUNT1 | ACI1 Current | ACI2 Current | DIDORO* | Reserve | MOD |

## DIDORO is a combination for RO1, RO2, DI3, DI2, DI1, DO3, DO2 and DO1. Totally 1bytes as below

| bit7 | bit6 | bit5  | bit4    | bit3    | bit2 | bit1 | bit0 |
|------|------|-------|---------|---------|------|------|------|
| RO1  | RO2  | FIRST | Reserve | Reserve | DO3  | DO2  | DO1  |

• RO is for relay. ROx=1:close, ROx=0 always open.

- FIRST: Indicate this is the first packet after join network.
- DO is for reverse digital output. DOx=1: output low, DOx=0: high or float.

Note: DO3 is not valid for LT-22222-L.

To use counting mode, please run:

AT+MOD=3

ATZ

Other AT Commands for counting are similar to MOD2 Counting Command.

## 3.3.4 AT+MOD=4, Single DI Counting + 1 x Voltage Counting

LT22222-L: This mode the DI1 is used as a counting pin.

The AVI1 is also used for counting. AVI1 is used to monitor the voltage. It will check the voltage **every 60s**, if voltage is higher or lower than VOLMAX mV, the AVI1 Counting increase 1, so AVI1 counting can be used to measure a machine working hour.

| Size(bytes) | 4      | 4             | 1       | 1       | 1   |
|-------------|--------|---------------|---------|---------|-----|
| Value       | COUNT1 | AVI1 Counting | DIDORO* | Reserve | MOD |

DIDORO is a combination for RO1, RO2, DI3, DI2, DI1, DO3, DO2 and DO1. Totally 1bytes as below

| bit7 | bit6 | bit5  | bit4    | bit3    | bit2 | bit1 | bit0 |
|------|------|-------|---------|---------|------|------|------|
| RO1  | RO2  | FIRST | Reserve | Reserve | DO3  | DO2  | DO1  |

- RO is for relay. ROx=1:close, ROx=0 always open.
- FIRST: Indicate this is the first packet after join network.
- DO is for reverse digital output. DOx=1: output low, DOx=0: high or float.

Note: DO3 is not valid for LT-22222-L.

To use this mode, please run:

AT+MOD=4

ATZ

Other AT Commands for counting are similar to MOD2 Counting Command.

## Plus below command for AVI1 Counting:

| AT+SETCNT=3,60    | (set AVI Count to 60)                                                   |
|-------------------|-------------------------------------------------------------------------|
| AT+VOLMAX=20000   | (If AVI1 voltage higher than VOLMAX (20000mV =20v), counter increase 1) |
| AT+VOLMAX=20000,0 | (If AVI1 voltage lower than VOLMAX (20000mV =20v), counter increase 1)  |
| AT+VOLMAX=20000,1 | (If AVI1 voltage higer than VOLMAX (20000mV =20v), counter increase 1)  |

## 3.3.5 AT+MOD=5, Single DI Counting + 2 x AVI + 1 x ACI

LT22222-L: This mode the DI1 is used as a counting pin.

| Size(bytes) | 2            | 2            | 2            | 2      | 1       | 1       | 1   |
|-------------|--------------|--------------|--------------|--------|---------|---------|-----|
| Value       | AVI1 voltage | AVI2 voltage | ACI1 Current | COUNT1 | DIDORO* | Reserve | MOD |

DIDORO is a combination for RO1, RO2, DI3, DI2, DI1, DO3, DO2 and DO1. Totally 1bytes as below

- RO is for relay. ROx=1:close, ROx=0 always open.
- FIRST: Indicate this is the first packet after join network.
- DO is for reverse digital output. DOx=1: output low, DOx=0: high or float.

Note: DO3 is not valid for LT-22222-L.

To use this mode, please run:

#### AT+MOD=5

#### ATZ

Other AT Commands for counting are similar to MOD2 Counting Command.

## 3.3.6 AT+ADDMOD=6. (Trigger Mode, Optional)

This mode is an optional mode for trigger purpose. It can run together with other mode.

For example, if user has configured below commands:

- AT+MOD=1 --> The normal working mode
- AT+ADDMOD6=1 --> Enable trigger

LT will keep monitoring AV1/AV2/AC1/AC2 every 5 seconds; LT will send uplink packets in two cases:

- 1. Periodically uplink (Base on TDC time). Payload is same as the normal MOD (MOD 1 for above command). This uplink uses LoRaWAN unconfirmed data type
- 2. Trigger uplink when meet the trigger condition. LT will sent two packets in this case, the first uplink use payload specify in this mod (mod=6), the second packets use the normal mod payload(MOD=1 for above settings). Both Uplinks use LoRaWAN CONFIRMED data type.

## **AT Command to set Trigger Condition:**

## Trigger base on voltage:

Format: AT+AVLIM=<AV1 LIMIT LOW>,< AV1 LIMIT HIGH>,<AV2 LIMIT LOW>,< AV2 LIMIT HIGH>

## Example:

AT+AVLIM=3000,6000,0,2000 (If AVI1 voltage lower than 3v or higher than 6v. or AV2 voltage is higher than 2v, LT will trigger Uplink)

AT+AVLIM=5000,0,0,0 (If AVI1 voltage lower than 5V, trigger uplink, 0 means ignore)

## **Trigger base on current:**

Format: AT+ACLIM=<AC1 LIMIT LOW>,< AC1 LIMIT HIGH>,<AC2 LIMIT LOW>,< AC2 LIMIT HIGH>

## **Example:**

AT+ACLIM=10000,15000,0,0 (If ACI1 voltage lower than 10mA or higher than 15mA, trigger an uplink)

## Trigger base on DI status:

DI status trigger Flag.

Format: AT+DTRI=<DI1\_TIRGGER\_FIAG>,< DI2\_TIRGGER\_FIAG >

## Example:

AT+ DTRI =1,0 (Enable DI1 trigger / disable DI2 trigger)

## **Downlink Command to set Trigger Condition:**

Type Code: 0xAA. Downlink command same as AT Command AT+AVLIM, AT+ACLIM

Format: AA xx yy1 yy1 yy2 yy2 yy3 yy3 yy4 yy4

AA: Code for this downlink Command:

xx: 0: Limit for AV1 and AV2; 1: limit for AC1 and AC2; 2 DI1, DI2 trigger enable/disable

yy1 yy1: AC1 or AV1 low limit or DI1/DI2 trigger status.

yy2 yy2: AC1 or AV1 high limit.

yy3 yy3: AC2 or AV2 low limit.

Yy4 yy4: AC2 or AV2 high limit.

Example1: AA 00 13 88 00 00 00 00 00 00

Same as AT+AVLIM=5000,0,0,0 (If AVI1 voltage lower than 5V, trigger uplink, 0 means ignore)

Example2: AA 02 01 00

Same as AT+ DTRI =1,0 (Enable DI1 trigger / disable DI2 trigger)

#### **Trigger Settings Payload Explanation:**

MOD6 Payload: total 11 bytes payload

| Size(bytes) | 1          | 1            | 1               | 6       | 1                   | 1      |
|-------------|------------|--------------|-----------------|---------|---------------------|--------|
| Value       | TRI_A FLAG | TRI_A Status | TRI_DI FLAG+STA | Reserve | Enable/Disable MOD6 | MOD(6) |

#### TRI FLAG1 is a combination to show if trigger is set for this part. Totally 1 byte as below

| bit7  | b     | bit6     | bit5    | bit4     | bit3    | bit2     | bit1    | bit0     |
|-------|-------|----------|---------|----------|---------|----------|---------|----------|
| AV1_l | .OW A | AV1_HIGH | AV2_LOW | AV2_HIGH | AC1_LOW | AC1_HIGH | AC2_LOW | AC2_HIGH |

• Each bits shows if the corresponding trigger has been configured.

## Example:

10100000: Means the system has configure to use the trigger: AC1 LOW and AV2 LOW

## TRI Status1 is a combination to show which condition is trigger. Totally 1byte as below

| bit7    | bit6     | bit5    | bit4     | bit3    | bit2     | bit1    | bit0     |
|---------|----------|---------|----------|---------|----------|---------|----------|
| AV1_LOW | AV1_HIGH | AV2_LOW | AV2_HIGH | AC1_LOW | AC1_HIGH | AC2_LOW | AC2_HIGH |

• Each bits shows which status has been trigger on this uplink.

#### **Example:**

10000000: Means this packet is trigger by AC1 LOW. Means voltage too low.

#### TRI DI FLAG+STA is a combination to show which condition is trigger. Totally 1byte as below

| bit7 | bit6 | bit5 | bit4 | bit3       | bit2     | bit1       | bit0     |
|------|------|------|------|------------|----------|------------|----------|
| N/A  | N/A  | N/A  | N/A  | DI2_STATUS | DI2_FLAG | DI1_STATUS | DI1_FLAG |

• Each bits shows which status has been trigger on this uplink.

## Example:

00000111: Means both DI1 and DI2 trigger are enabled and this packet is trigger by DI1.

00000101: Means both DI1 and DI2 trigger are enabled.

Enable/Disable MOD6: 0x01: MOD6 is enable. 0x00: MOD6 is disable.

Downlink command to poll MOD6 status:

#### **AB 06**

When device got this command, it will send the MOD6 payload.

## 3.3.7 Payload Decoder

Decoder for TTN/loraserver/ChirpStack: https://github.com/dragino/dragino-end-node-decoder

# 3.4 Configure LT via AT or Downlink

User can configure LT I/O Controller via AT Commands or LoRaWAN Downlink Commands

There are two kinds of Commands:

- Common Commands: They should be available for each sensor, such as: change uplink interval, reset device. For firmware v1.5.4, user can find what common commands it supports: <u>End Device AT Commands</u> and <u>Downlink Command</u>
- Sensor Related Commands: These commands are special designed for LT-22222-L. User can see these commands below:

#### 3.4.1 Common Commands

They should be available for each of Dragino Sensors, such as: change uplink interval, reset device. For firmware v1.5.4, user can find what common commands it supports: End Device AT Commands and Downlink Command

#### 3.4.2 Sensor related commands

## 3.4.2.1 Set Transmit Interval

Set device uplink interval.

AT Command:

#### AT+TDC=N

Example: AT+TDC=30000. Means set interval to 30 seconds

• Downlink Payload (prefix 0x01):

0x01 aa bb cc // Same as AT+TDC=0x(aa bb cc)

## 3.4.2.2 Set Work Mode (AT+MOD)

Set work mode.

AT Command:

## AT+MOD=N

Example: AT+MOD=2. Set work mode to Double DI counting mode

• Downlink Payload (prefix 0x0A):

0x0A aa // Same as AT+MOD=aa

## 3.4.2.3 Poll an uplink

AT Command:

There is no AT Command to poll uplink

• Downlink Payload (prefix 0x08):

0x08 FF // Poll an uplink

Example: 0x08FF, ask device to send an Uplink

## 3.4.2.4 Enable Trigger Mode

Use of trigger mode, please check ADDMOD6

• AT Command:

## AT+ADDMOD6=1 or 0

- 1: Enable Trigger Mode
- 0: Disable Trigger Mode
  - Downlink Payload (prefix 0x0A 06):

0x0A 06 aa // Same as AT+ADDMOD6=aa

## 3.4.2.5 Poll trigger settings

Poll trigger settings,

AT Command:

There is no AT Command for this feature.

• Downlink Payload (prefix 0x AB 06):

0xAB 06 // Poll trigger settings, device will uplink trigger settings once receive this command

## 3.4.2.6 Enable / Disable DI1/DI2/DI3 as trigger

Enable Disable DI1/DI2/DI2 as trigger,

AT Command:

```
Format: AT+DTRI=<DI1 TIRGGER FIAG>,< DI2 TIRGGER FIAG>
```

## Example:

AT+ DTRI =1,0 (Enable DI1 trigger / disable DI2 trigger)

Downlink Payload (prefix 0xAA 02):

0xAA 02 aa bb // Same as AT+DTRI=aa,bb

## 3.4.2.7 Trigger1 - Set DI1 or DI3 as trigger

Set DI1 or DI3(for LT-33222-L) trigger.

AT Command:

#### AT+TRIG1=a,b

- a: Interrupt mode. 0: falling edge; 1: rising edge, 2: falling and raising edge(for MOD=1).
- b: delay timing.

## Example:

AT+TRIG1=1,100(set DI1 port to trigger on high level, valid signal is 100ms)

• Downlink Payload (prefix 0x09 01):

```
0x09 01 aa bb cc // same as AT+TRIG1=aa,0x(bb cc)
```

## 3.4.2.8 Trigger2 - Set DI2 as trigger

Set DI2 trigger.

• AT Command:

## AT+TRIG2=a,b

- a: Interrupt mode. 0: falling edge; 1: rising edge, 2: falling and raising edge(for MOD=1).
- **b**: delay timing.

## Example:

AT+TRIG2=0,100(set DI1 port to trigger on low level, valid signal is 100ms)

• Downlink Payload (prefix 0x09 02):

**0x09 02 aa bb cc** // same as AT+TRIG2=aa,0x(bb cc)

## 3.4.2.9 Trigger - Set AC (current) as trigger

Set current trigger, base on AC port. See trigger mode

AT Command

#### AT+ACLIM

• Downlink Payload (prefix 0xAA 01)

0x AA 01 aa bb cc dd ee ff gg hh // same as AT+ACLIM See trigger mode

## 3.4.2.10 Trigger - Set AV (voltage) as trigger

Set current trigger, base on AV port. See trigger mode

AT Command

## AT+AVLIM See trigger mode

• Downlink Payload (prefix 0xAA 00)

0x AA 00 aa bb cc dd ee ff gg hh // same as AT+AVLIM See trigger mode

#### 3.4.2.11 Trigger - Set minimum interval

Set AV and AC trigger minimum interval, system won't response to the second trigger within this set time after the first trigger.

AT Command

AT+ATDC=5 Device won't response the second trigger within 5 minute after the first trigger.

Downlink Payload (prefix 0xAC)

Ox AC aa bb // same as AT+ATDC=0x(aa bb) . Unit (min)

Note: ATDC setting must be more than 5min

## 3.4.2.12 DO -- Control Digital Output DO1/DO2/DO3

AT Command

There is no AT Command to control Digital Output

- Downlink Payload (prefix 0x02)
- 0x02 aa bb cc // Set DO1/DO2/DO3 output

If payload = 0x02010001, while there is load between V+ and DOx, it means set DO1 to low, DO2 to high and DO3 to low.

01: Low, 00: High, 11: No action

| Downlink Code | DO1       | DO2       | DO3       |
|---------------|-----------|-----------|-----------|
| 02 01 00 11   | Low       | High      | No Action |
| 02 00 11 01   | High      | No Action | Low       |
| 02 11 01 00   | No Action | Low       | High      |

Note: For LT-22222-L, there is no DO3, the last byte can use any value.

Device will upload a packet if downlink code executes successfully.

## 3.4.2.13 DO -- Control Digital Output DO1/DO2/DO3 with time control

AT Command

There is no AT Command to control Digital Output

Downlink Payload (prefix 0xA9)

**0xA9 aa bb cc** // Set DO1/DO2/DO3 output with time control

This is to control the digital output time of DO pin. Include four bytes:

First Byte: Type code (0xA9)

Second Byte: Inverter Mode

01: DO pins will change back to original state after timeout.

00: DO pins will change to an inverter state after timeout

Third Byte: Control Method and Ports status:

| Second Byte | Status          |
|-------------|-----------------|
| 0x01        | DO1 set to low  |
| 0x00        | DO1 set to high |
| 0x11        | DO1 NO Action   |

Fourth Byte: Control Method and Ports status:

| Second Byte | Status          |
|-------------|-----------------|
| 0x01        | DO2 set to low  |
| 0x00        | DO2 set to high |
| 0x11        | DO2 NO Action   |

## Fifth Byte: Control Method and Ports status:

| Second Byte | Status          |
|-------------|-----------------|
| 0x01        | DO3 set to low  |
| 0x00        | DO3 set to high |
| 0x11        | DO3 NO Action   |

## Sixth and Seventh and Eighth and Ninth Byte:

Latching time. Unit: ms

## Note:

Since Firmware v1.6.0, the latch time support 4 bytes and 2 bytes

Before Firmwre v1.6.0 the latch time only suport 2 bytes.

Device will upload a packet if downlink code executes successfully.

## Example payload:

## 1. A9 01 01 01 01 07 D0

DO1 pin & DO2 pin & DO3 pin will be set to Low, last 2 seconds, then change back to original state.

## 2. A9 01 00 01 11 07 D0

DO1 pin set high, DO2 pin set low, DO3 pin no action, last 2 seconds, then change back to original state.

## 3. A9 00 00 00 00 07 D0

DO1 pin & DO2 pin & DO3 pin will be set to high, last 2 seconds, then both change to low.

## 4. A9 00 11 01 00 07 D0

DO1 pin no action, DO2 pin set low, DO3 pin set high, last 2 seconds, then DO1 pin no action, DO2 pin set high, DO3 pin set low

## 3.4.2. 14 Relay -- Control Relay Output RO1/RO2

AT Command:

There is no AT Command to control Relay Output

• Downlink Payload (prefix 0x03):

0x03 aa bb // Set RO1/RO2 output

If payload = 0x030100, it means set RO1 to close and RO2 to open.

01: Close, 00: Open, 11: No action

| Downlink Code | RO1       | RO2       |
|---------------|-----------|-----------|
| 03 00 11      | Open      | No Action |
| 03 01 11      | Close     | No Action |
| 03 11 00      | No Action | Open      |
| 03 11 01      | No Action | Close     |
| 03 00 00      | Open      | Open      |
| 03 01 01      | Close     | Close     |
| 03 01 00      | Close     | Open      |
| 03 00 01      | Open      | Close     |

Device will upload a packet if downlink code executes successfully.

## 3.4.2.15 Relay -- Control Relay Output RO1/RO2 with time control

• AT Command:

There is no AT Command to control Relay Output

• Downlink Payload (prefix 0x05):

0x05 aa bb cc dd // Set RO1/RO2 relay with time control

This is to control the relay output time of relay. Include four bytes:

First Byte: Type code (0x05)

Second Byte(aa): Inverter Mode

01: Relays will change back to original state after timeout.

00: Relays will change to an inverter state after timeout

#### Third Byte(bb): Control Method and Ports status:

| Second Byte | Third Byte | Before Timeout Status    | After Timeout Status     |
|-------------|------------|--------------------------|--------------------------|
|             | 0x11       | RO1 and RO2 to NC        | RO1 and RO2 to NO        |
|             | 0x10       | RO1 to NC, RO2 to NO     | RO1 to NO, RO2 to NC     |
| 00/:        | 0x01       | RO1 to NO, RO2 to NC     | RO1 to NC, RO2 to NO     |
| 00(inverter | 0x00       | RO1 and RO2 to NO        | RO1 and RO2 to NC        |
| state)      | 0x20       | RO1 No Action, RO2 to NO | RO1 No Action, RO2 to NC |
|             | 0x21       | RO1 No Action, RO2 to NC | RO1 No Action, RO2 to NO |
|             | 0x02       | RO1 to NO, RO2 No Action | RO1 to NC, RO2 No Action |
|             | 0x12       | RO1 to NC, RO2 No Action | RO1 to NO, RO2 No Action |
|             | 0x11       | RO1 and RO2 to NC        |                          |
|             | 0x10       | RO1 to NC, RO2 to NO     |                          |
| 01/ :: 1    | 0x01       | RO1 to NO, RO2 to NC     |                          |
| 01(original | 0x00       | RO1 and RO2 to NO        |                          |
| state)      | 0x20       | RO1 No Action, RO2 to NO | original state           |
|             | 0x21       | RO1 No Action, RO2 to NC |                          |
|             | 0x02       | RO1 to NO, RO2 No Action |                          |
|             | 0x12       | RO1 to NC, RO2 No Action |                          |
|             |            |                          |                          |

Fourth/Fifth/Sixth/Seventh Bytes(cc): Latching time. Unit: ms

#### Note:

Since Firmware v1.6.0, the latch time support 4 bytes and 2 bytes

Before Firmwre v1.6.0 the latch time only suport 2 bytes.

Device will upload a packet if downlink code executes successfully.

## Example payload:

## 1. 05 01 11 07 D0

Relay1 and Relay 2 will be set to NC, last 2 seconds, then change back to original state.

## 2. 05 01 10 07 D0

Relay1 will change to NC, Relay2 will change to NO, last 2 seconds, then both change back to original state.

## 3. 05 00 01 07 D0

Relay1 will change to NO, Relay2 will change to NC, last 2 seconds, then relay change to NC,Relay2 change to NO.

#### 4. 05 00 00 07 D0

Relay 1 & relay2 will change to NO, last 2 seconds, then both change to NC.

## 3.4.2.16 Counting -- Voltage threshold counting

When voltage exceed the threshold, count. Feature see MOD4

AT Command:

AT+VOLMAX // See MOD4

• Downlink Payload (prefix 0xA5):

**0xA5 aa bb cc** // Same as AT+VOLMAX=(aa bb),cc

## 3.4.2.17 Counting -- Pre-configure the Count Number

AT Command:

AT+SETCNT=aa,(bb cc dd ee)

aa: 1: Set count1; 2: Set count2; 3: Set AV1 count

bb cc dd ee: number to be set

Downlink Payload (prefix 0xA8):

**0x A8 aa bb cc dd ee** // same as AT+SETCNT=aa,(bb cc dd ee)

## 3.4.2.18 Counting -- Clear Counting

Clear counting for counting mode

AT Command:

AT+CLRCOUNT // clear all counting

• Downlink Payload (prefix 0xA6):

0x A6 01 // clear all counting

## 3.4.2.19 Counting -- Change counting mode save time

AT Command:

AT+COUTIME=60 // Set save time to 60 seconds. Device will save the counting result in internal flash every 60 seconds. (min value: 30)

• Downlink Payload (prefix 0xA7):

**0x A7 aa bb cc** // same as AT+COUTIME =aa bb cc,

range: aa bb cc:0 to 16777215, (unit:second)

#### 3.4.2.20 Reset save RO DO state

AT Command:

AT+RODORESET=1 // RODO will close when the device joining the network. (default)

**AT+RODORESET=0** // After the device is reset, the previously saved RODO state (only MOD2 to MOD5) is read, and its state is not changed when it is reconnected to the network.

• Downlink Payload (prefix 0xAD):

```
0x AD aa // same as AT+RODORET =aa
```

## 3.4.2.21 Encrypted payload

AT Command:

AT+DECRYPT=1 // The payload is uploaded without encryption

AT+DECRYPT=0 // Encrypt when uploading payload (default)

#### 3.4.2.22 Get sensor value

• AT Command:

AT+GETSENSORVALUE=0 // The serial port gets the reading of the current sensor

AT+GETSENSORVALUE=1 // The serial port gets the current sensor reading and uploads it.

#### 3.4.2.23 Resets the downlink packet count

AT Command:

AT+DISFCNTCHECK=0 // When the downlink packet count sent by the server is less than the node downlink packet count or exceeds 16384, the node will no longer receive downlink packets (default)

AT+DISFCNTCHECK=1 // When the downlink packet count sent by the server is less than the node downlink packet count or exceeds 16384, the node resets the downlink packet count and keeps it consistent with the server downlink packet count.

#### 3.4.2.24 When the limit bytes are exceeded, upload in batches

• AT Command:

AT+DISMACANS=0 // When the MACANS of the reply server plus the payload exceeds the maximum number of bytes of 11 bytes (DR0 of US915, DR2 of AS923, DR2 of AU195), the node will send a packet with a payload of 00 and a port of 4. (default)

AT+DISMACANS=1 // When the MACANS of the reply server plus the payload exceeds the maximum number of bytes of the DR, the node will ignore the MACANS and not reply, and only upload the payload part.

· Downlink Payload:

0x21 00 01 // Set the DISMACANS=1

## 3.4.2.25 Copy downlink to uplink

AT Command:

AT+RPL=5 // After receiving the package from the server, it will immediately upload the content of the package to the server, the port number is 100.

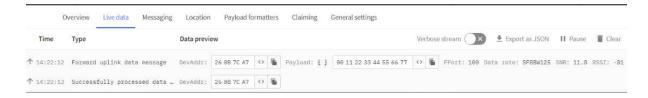

For example, sending 11 22 33 44 55 66 77 will return invalid configuration 00 11 22 33 44 55 66 77.

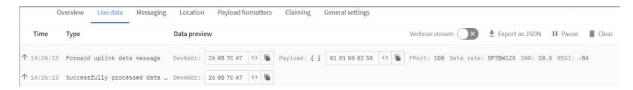

For example, if 01 00 02 58 is issued, a valid configuration of 01 01 00 02 58 will be returned.

## 3.4.2.26 Query version number and frequency band > TDC

Downlink Payload:

**26 01** // Downlink 26 01 can query device upload frequency, frequency band, software version number, TDC time.

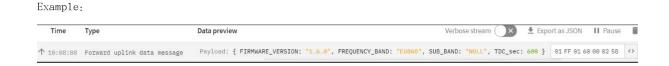

# 3.5 Integrate with Mydevice

Mydevices provides a human friendly interface to show the sensor data, once we have data in TTN, we can use Mydevices to connect to TTN and see the data in Mydevices. Below are the steps:

Step 1: Be sure that your device is programmed and properly connected to the network at this time.

**Step 2**: To configure the Application to forward data to Mydevices you will need to add integration. To add the Mydevices integration, perform the following steps:

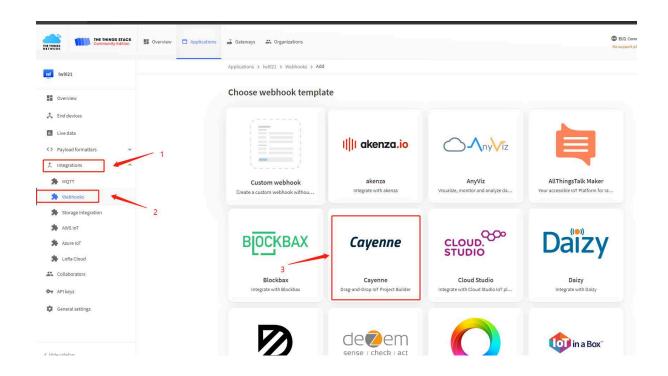

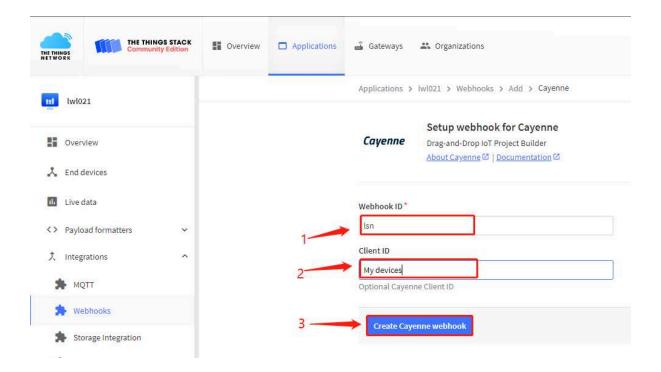

- Step 3: Create an account or log in Mydevices.
- Step 4: Search LT-22222-L(for both LT-22222-L / LT-33222-L) and add DevEUI.

## Search under The things network

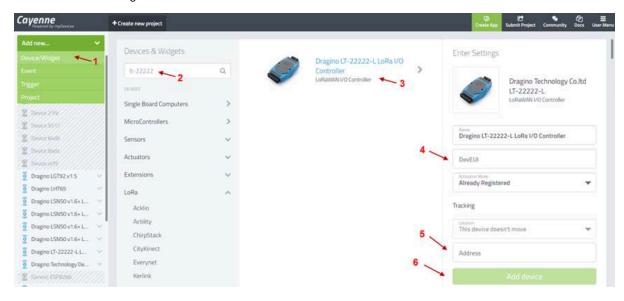

After added, the sensor data arrive TTN, it will also arrive and show in Mydevices.

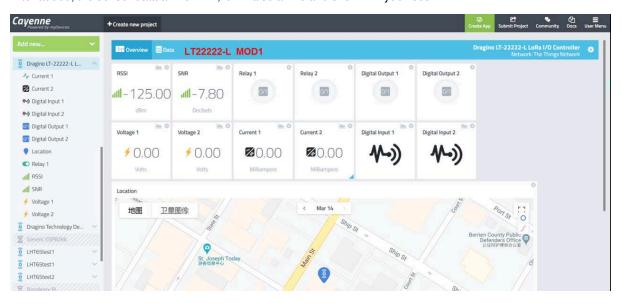

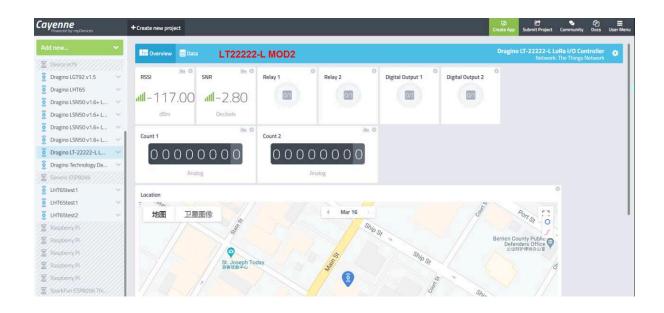

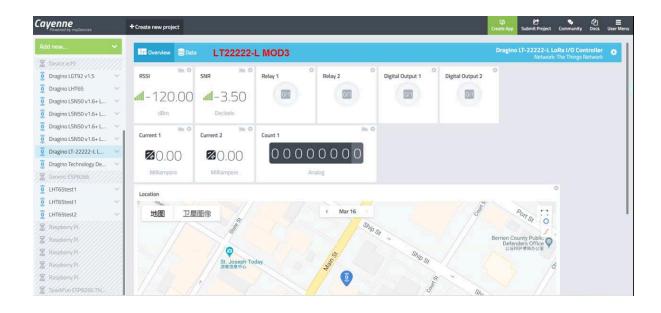

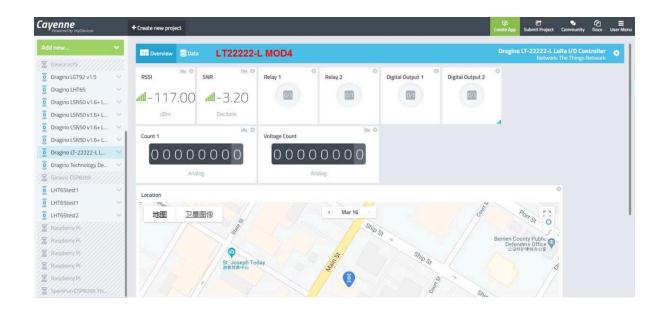

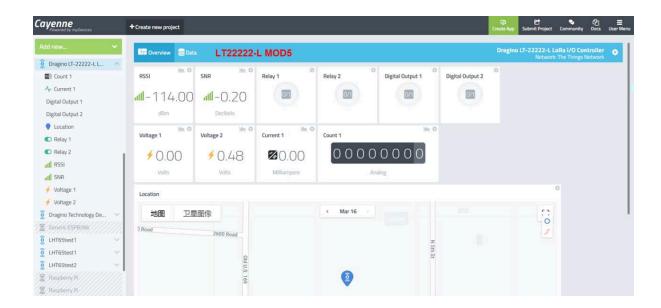

## 3.6 Interface Detail

## 3.6.1 Digital Input Port: DI1/DI2 /DI3 ( For LT-33222-L, low active )

Support NPN Type sensor

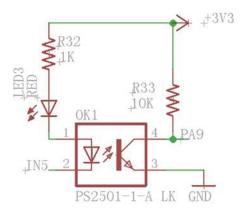

## 3.6.2 Digital Input Port: DI1/DI2 (For LT-22222-L)

The DI port of LT-22222-L can support NPN or PNP output sensor.

Internal circuit as below, the NEC2501 is a photocoupler, the Active current (from NEC2501 pin 1 to pin 2 is 1ma and the max current is 50mA. When there is active current pass NEC2501 pin1 to pin2. The DI will be active high.

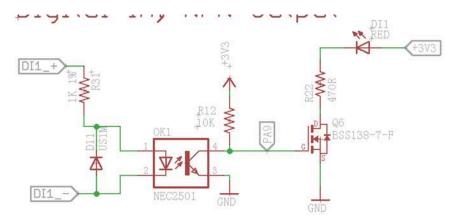

When use need to connect a device to the DI port, both DI1+ and DI1- must be connected.

**Example1**: Connect to a Low active sensor.

This type of sensor will output a low signal GND when active.

- · Connect sensor's output to DI1-
- · Connect sensor's VCC to DI1+.

So when sensor active, the current between NEC2501 pin1 and pin2 is:

$$I_F = DI1 + / 1K$$
.

If DI1+ = 12v, the  $I_F$  = 12mA , So the LT-22222-L will be able to detect this active signal.

**Example2**: Connect to a High active sensor.

This type of sensor will output a high signal (example 24v) when active.

- · Connect sensor's output to DI1+
- · Connect sensor's GND DI1-.

So when sensor active, the current between NEC2501 pin1 and pin2 is:

$$I_{F} = DI1 + / 1K$$
.

If DI1+ = 24v, the  $I_F$  24mA, So the LT-22222-L will be able to detect this high active signal.

Example3: Connect to a 220v high active sensor.

Assume user want to monitor an active signal higher than 220v, to make sure not burn the photocoupler

- Connect sensor's output to DI1+ with a serial 50K resistor
- · Connect sensor's GND DI1-.

So when sensor active, the current between NEC2501 pin1 and pin2 is:

$$I_F = DI1 + / 51K.$$

If sensor output is 220v, the  $I_F = DI1 + /51K$ . = 4.3mA , So the LT-22222-L will be able to detect this high active signal safely.

## 3.6.3 Digital Output Port: DO1/DO2 /DO3

NPN output: GND or Float. Max voltage can apply to output pin is 36v.

Note: DO pins go to float when device is power off.

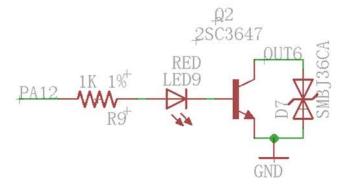

## 3.6.4 Analog Input Interface

The analog input interface is as below. The LT will measure the IN2 voltage so to calculate the current pass the Load. The formula is:

AC2 = (IN2 voltage )/12

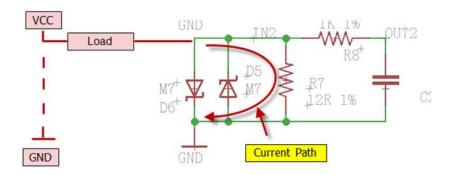

Example to connect a 4~20mA sensor

We take the wind speed sensor as an example for reference only.

## Specifications of the wind speed sensor:

Red: 12~24v Yellow: 4~20mA Black: GND

## Connection diagram:

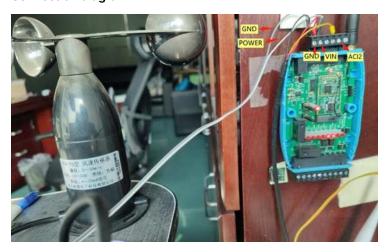

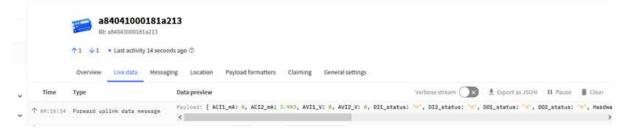

## 3.6.5 Relay Output

The LT serial controller has two relay interfaces; each interface uses two pins of the screw terminal. User can connect other device's Power Line to in serial of RO1\_1 and RO\_2. Such as below:

Note: RO pins go to Open(NO) when device is power off.

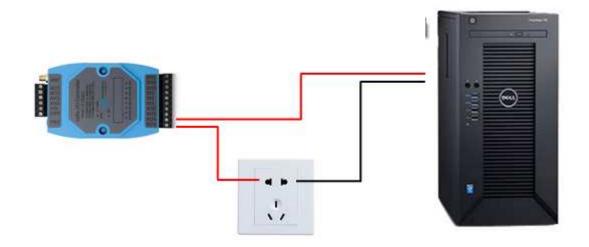

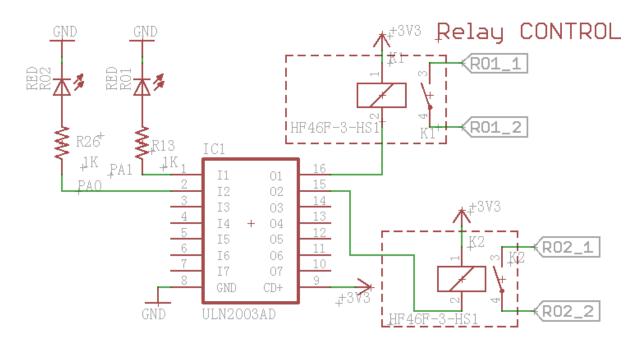

# 3.7 LEDs Indicators

| LEDs | Feature                                                                                                    |
|------|----------------------------------------------------------------------------------------------------|
| PWR  | Always on if there is power                                                                                                    |
| SYS  | After device is powered on, the SYS will <b>fast blink in GREEN</b> for 5 times, means RS485-LN start to join LoRaWAN network. If join success, SYS will be <b>on GREEN for 5 seconds.</b> SYS will <b>blink Blue</b> on every upload and <b>blink Green</b> once receive a downlink message. |
| TX   | Device boot: TX blinks 5 times.  Successful join network: TX ON for 5 seconds.  Transmit a LoRa packet: TX blinks once                                                                                                    |
| RX   | RX blinks once when receive a packet.                                                                                                    |
| DO1  |                                                                                                    |
| DO2  |                                                                                                    |
| DO3  |                                                                                                    |
| DI2  | For LT-22222-L: ON when DI2 is high, LOW when DI2 is low                                                                                                    |
| DI2  | For LT-22222-L: ON when DI2 is high, LOW when DI2 is low                                                                                                    |
| DI3  |                                                                                                    |
| DI2  | For LT-22222-L: ON when DI2 is high, LOW when DI2 is low                                                                                                    |
| RO1  |                                                                                                    |
| RO2  |                                                                                                    |

# 4. Use AT Command

## 4.1 Access AT Command

LT supports AT Command set. User can use a USB to TTL adapter plus the 3.5mm Program Cable to connect to LT for using AT command, as below.

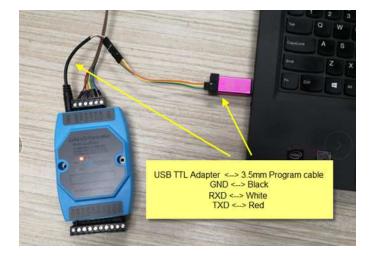

In PC, User needs to set **serial tool**(such as <u>putty</u>, SecureCRT) baud rate to **9600** to access to access serial console for LT. The AT commands are disable by default and need to enter password (default:**123456**) to active it. As shown below:

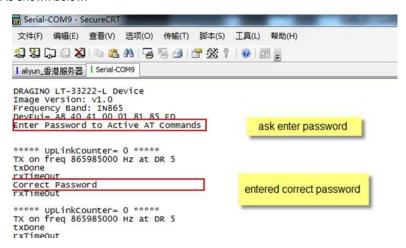

More detail AT Command manual can be found at AT Command Manual

AT+<CMD>? : Help on <CMD>

AT+<CMD>: Run <CMD>

AT+<CMD>=<value> : Set the value
AT+<CMD>=? : Get the value

ATZ: Trig a reset of the MCU

AT+FDR: Reset Parameters to Factory Default, Keys Reserve

AT+DEUI: Get or Set the Device EUI

AT+DADDR: Get or Set the Device Address AT+APPKEY: Get or Set the Application Key

AT+NWKSKEY: Get or Set the Network Session Key

AT+APPSKEY: Get or Set the Application Session Key

AT+APPEUI: Get or Set the Application EUI

AT+ADR: Get or Set the Adaptive Data Rate setting. (0: off, 1: on)

AT+TXP: Get or Set the Transmit Power (0-5, MAX:0, MIN:5, according to LoRaWAN Spec)

AT+DR: Get or Set the Data Rate. (0-7 corresponding to DR\_X)

AT+DCS: Get or Set the ETSI Duty Cycle setting - 0=disable, 1=enable - Only for testing

AT+PNM: Get or Set the public network mode. (0: off, 1: on)

AT+RX2FQ: Get or Set the Rx2 window frequency

AT+RX2DR: Get or Set the Rx2 window data rate (0-7 corresponding to DR X)

AT+RX1DL: Get or Set the delay between the end of the Tx and the Rx Window 1 in ms

AT+RX2DL: Get or Set the delay between the end of the Tx and the Rx Window 2 in ms

AT+JN1DL: Get or Set the Join Accept Delay between the end of the Tx and the Join Rx Window 1 in ms

AT+JN2DL: Get or Set the Join Accept Delay between the end of the Tx and the Join Rx Window 2 in ms

AT+NJM: Get or Set the Network Join Mode. (0: ABP, 1: OTAA)

AT+NWKID: Get or Set the Network ID

AT+FCU: Get or Set the Frame Counter Uplink

AT+FCD: Get or Set the Frame Counter Downlink

AT+CLASS: Get or Set the Device Class

AT+JOIN: Join network

AT+NJS: Get OTAA Join Status

AT+SENDB: Send hexadecimal data along with the application port

AT+SEND: Send text data along with the application port

AT+RECVB: Print last received data in binary format (with hexadecimal values)

AT+RECV: Print last received data in raw format

AT+VER: Get current image version and Frequency Band

AT+CFM: Get or Set the confirmation mode (0-1)

AT+CFS: Get confirmation status of the last AT+SEND (0-1)

AT+SNR: Get the SNR of the last received packet

AT+RSSI: Get the RSSI of the last received packet

AT+TDC: Get or set the application data transmission interval in ms

AT+PORT: Get or set the application port

AT+DISAT: Disable AT commands

AT+PWORD: Set password, max 9 digits

AT+CHS: Get or Set Frequency (Unit: Hz) for Single Channel Mode

AT+CHE: Get or Set eight channels mode, Only for US915, AU915, CN470

AT+CFG: Print all settings

# **4.2 Common AT Command Sequence**

## 4.2.1 Multi-channel ABP mode (Use with SX1301/LG308)

If device has not joined network yet:

123456

AT+FDR

123456

AT+NJM=0

ATZ

If device already joined network:

#### AT+NJM=0

#### ATZ

## 4.2.2 Single-channel ABP mode (Use with LG01/LG02)

```
123456
           // Enter Password to have AT access.
AT+FDR // Reset Parameters to Factory Default, Keys Reserve
123456
           // Enter Password to have AT access.
AT+CLASS=C // Set to work in CLASS C
AT+NJM=0 // Set to ABP mode
             // Set the Adaptive Data Rate Off
AT+ADR=0
AT+DR=5
             // Set Data Rate
AT+TDC=60000
                       // Set transmit interval to 60 seconds
AT+CHS=868400000
                      // Set transmit frequency to 868.4Mhz
AT+RX2FQ=868400000 // Set RX2Frequency to 868.4Mhz (according to the result from server)
AT+RX2DR=5
                         // Set RX2DR to match the downlink DR from server. see below
AT+DADDR=26 01 1A F1 // Set Device Address to 26 01 1A F1, this ID can be found in the LoRa Server portal.
ATZ
                            // Reset MCU
```

## Note:

- 1. Make sure the device is set to ABP mode in the IoT Server.
  - 2. Make sure the LG01/02 gateway RX frequency is exactly the same as AT+CHS setting.
- 3. Make sure SF / bandwidth setting in LG01/LG02 match the settings of AT+DR. refer this link to see what DR means.
- 4. The command AT+RX2FQ and AT+RX2DR is to let downlink work, to set the correct parameters, user can check the actually downlink parameters to be used. As below. Which shows the RX2FQ should use 868400000 and RX2DR should be 5

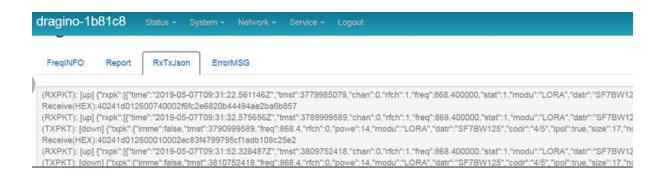

## 4.2.3 Change to Class A

If sensor JOINED:

AT+CLASS=A ATZ

# 5. FAQ

# 5.1 How to upgrade the image?

The LT LoRaWAN Controller is shipped with a 3.5mm cable, the cable is used to upload image to LT to:

- · Support new features
- For bug fix
- · Change LoRaWAN bands.

Below shows the hardware connection for how to upload an image to the LT:

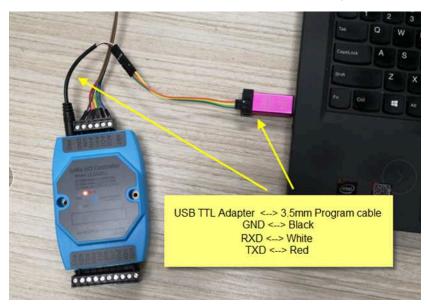

Step1: Download <u>flash loader</u>.

Step2: Download the LT Image files.

**Step3:** Open flashloader; choose the correct COM port to update.

## For LT-22222-L:

Hold down the PRO button and then momentarily press the RST reset button and the **DO1 led** will change from OFF to ON. When **DO1 LED** is on, it means the device is in download mode.

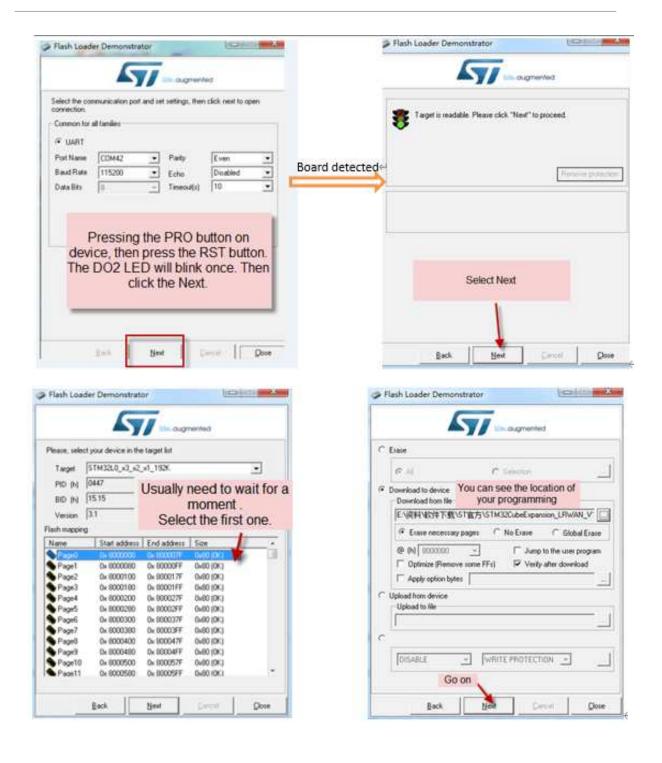

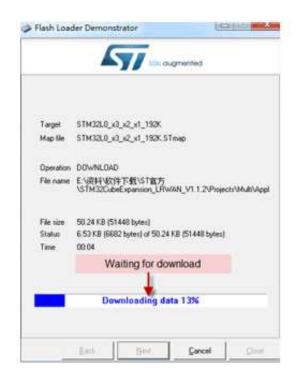

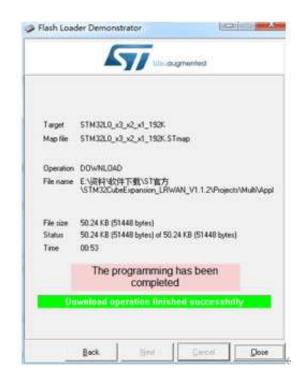

**Notice**: In case user has lost the program cable. User can hand made one from a 3.5mm cable. The pin mapping is:

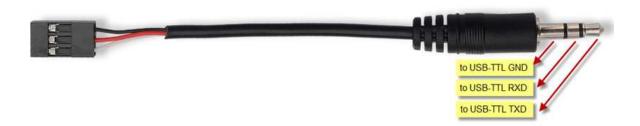

# 5.2 How to change the LoRa Frequency Bands/Region?

User can follow the introduction for <u>how to upgrade image</u>. When download the images, choose the required image file for download.

# 5.3 How to set up LT to work with Single Channel Gateway such as LG01/LG02?

In this case, users need to set LT-33222-L to work in ABP mode & transmit in only one frequency.

Assume we have a LG02 working in the frequency 868400000 now, below is the step.

**Step1**: Log in TTN, Create an ABP device in the application and input the network session key (NETSKEY), app session key (APPSKEY) from the device.

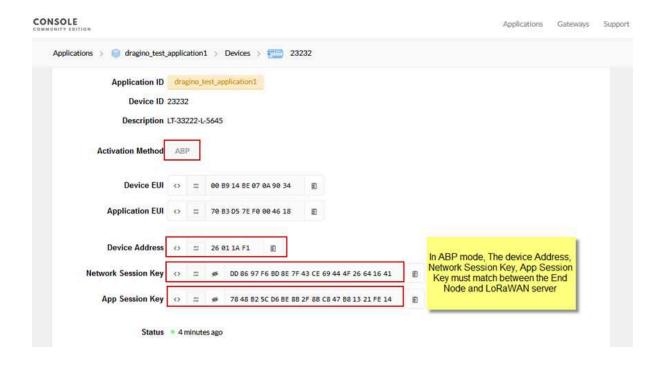

Note: user just need to make sure above three keys match, User can change either in TTN or Device to make then match. In TTN, NETSKEY and APPSKEY can be configured by user in setting page, but Device Addr is generated by TTN.

Step2: Run AT Command to make LT work in Single frequency & ABP mode. Below is the AT commands:

123456 : Enter Password to have AT access.

**AT+FDR**: Reset Parameters to Factory Default, Keys Reserve

AT+NJM=0 : Set to ABP mode

AT+ADR=0 : Set the Adaptive Data Rate Off

AT+DR=5 : Set Data Rate (Set AT+DR=3 for 915 band)
AT+TDC=60000 : Set transmit interval to 60 seconds
AT+CHS=868400000 : Set transmit frequency to 868.4Mhz
AT+DADDR=26 01 1A F1 : Set Device Address to 26 01 1A F1

ATZ : Reset MCU

As shown in below:

```
TX on freq 865402500 Hz at DR 5
txbone
Correct Password
rxTimeOut
AT+rxTimeOut
FD
****** UpLinkCounter= 0 *****
TX on freq 865402500 Hz at DR 5
txbone
R
DRAGINO LT-33222-L Device
Image Version: v1.0
Frequency Band: IN865
DevEui= A8 40 41 00 01 81 85 EE
Enter Password to Active AT Commands

Please set the parameters or reset Device to apply change
Correct Password
AT+NJM=0
OK
AT+ADR=0
OK
AT+TDC=60000
OK
AT+CHS=868400000
OK
AT+DADDR=26 01 1A F1
OK
ATZ
DRAGINO LT-33222-L Device
Image Version: v1.0
Frequency Band: IN865
DevEui= A8 40 41 00 01 81 85 EE
Enter Password to Active AT Commands

JOINED

***** UpLinkCounter= 0 *****
TX on freq 868400000 Hz at DR 5
txbone
rxTimeOut

***** UpLinkCounter= 0 *****
TX on freq 868400000 Hz at DR 5
txbone
rxTimeOut

****** UpLinkCounter= 0 *****
```

# 5.4 Can I see counting event in Serial?

User can run AT+DEBUG command to see the counting event in serial. If firmware too old and doesn't support AT +DEBUG. User can update to latest firmware first.

# 5.5 Can i use point to point communication for LT-22222-L?

Yes, please refer Point to Point Communication, this is firmware.

# 5.6 Why does the relay output become the default and open relay after the It22222 is powered off?

If the device is not shut down, but directly powered off.

It will default that this is a power-off state.

In modes 2 to 5, DO RO status and pulse count are saved in flash.

After restart, the status before power failure will be read from flash.

# 5.7 Can i set up LT-22222-L as a NC(Normal Close) Relay?

LT-22222-L built-in relay is NO (Normal Open). User can use an external relay to achieve Normal Close purpose. Diagram as below:

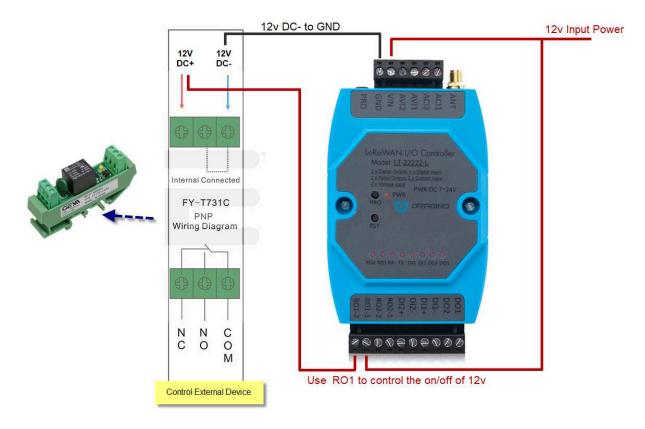

# 5.8 Can LT22222-L save RO state?

Firmware version needs to be no less than 1.6.0.

# 6. Trouble Shooting

# 6.1 Downlink doesn't work, how to solve it?

Please see this link for how to debug: LoRaWAN Communication Debug

## 6.2 Have trouble to upload image.

See this link for trouble shooting: Firmware Upgrade Instruction

# 6.3 Why I can't join TTN in US915 /AU915 bands?

It might be about the channels mapping. Please see this link for detail

# 7. Order Info

#### LT-22222-L-XXX:

#### XXX:

EU433: LT with frequency bands EU433
EU868: LT with frequency bands EU868
KR920: LT with frequency bands KR920
CN470: LT with frequency bands CN470
AS923: LT with frequency bands AS923
AU915: LT with frequency bands AU915
US915: LT with frequency bands US915
IN865: LT with frequency bands IN865
CN779: LT with frequency bands CN779

# 8. Packing Info

## Package Includes:

- LT-22222-L I/O Controller x 1
- Stick Antenna for LoRa RF part x 1
- · Bracket for controller x1
- · Program cable x 1

#### Dimension and weight:

- Device Size: 13.5 x 7 x 3 cm
- · Device Weight: 105g
- Package Size / pcs : 14.5 x 8 x 5 cm
- · Weight / pcs: 170g

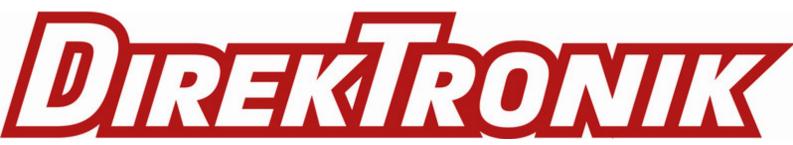

# 10. Reference

- LT-22222-L: http://www.dragino.com/products/lora-lorawan-end-node/item/156-lt-22222-I.html
- Datasheet, Document Base
- Hardware Source